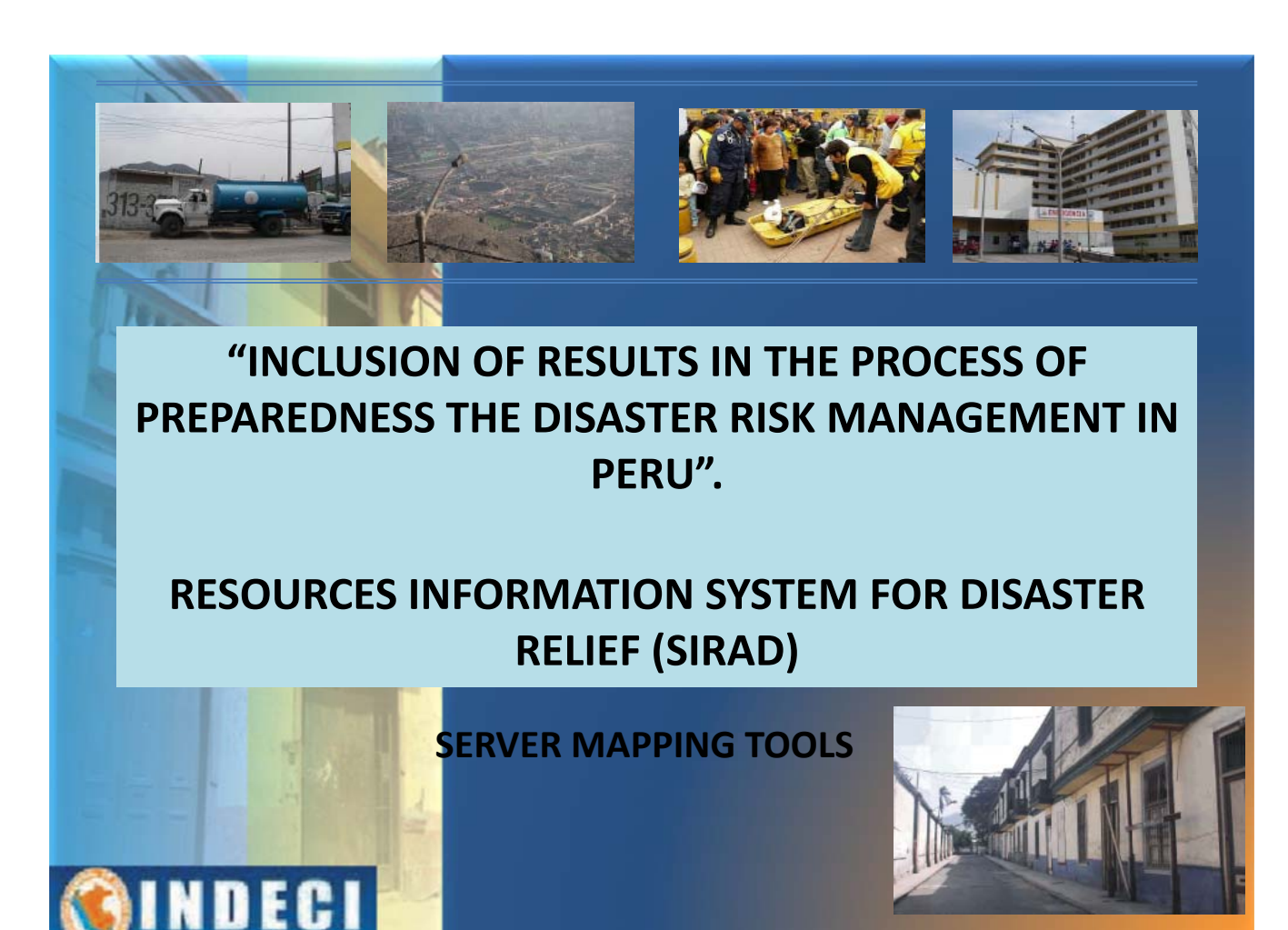

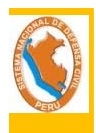

### Proyect SIRAD

Project SIRAD is an Resources Information System for Disaster Relief in which basically it identifies the essential resources that are the most important components of the urban system, in particular the services and the vital infrastructures that support the operation and the supplying the city and its population in case of occurrence of a disaster of big magnitude.

Analyzing the vulnerability of these essential resources for the preparation, rehabilitation and response to disaster.

Contribute to the strengthening of institutional capacities in the areas of preparedness, rehabilitation and response for an adequate and timely decision.

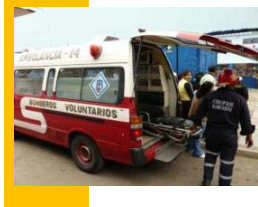

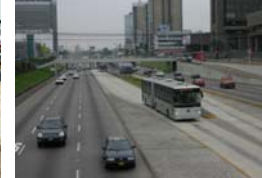

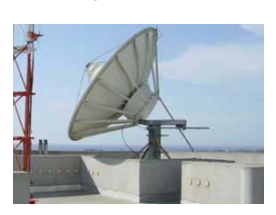

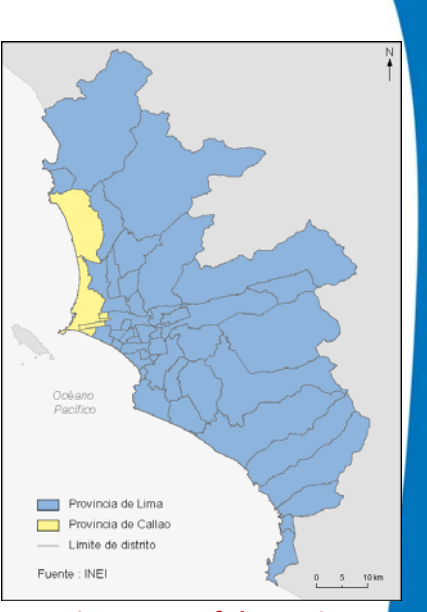

**Environment of the project Lima Metropolitana y Callao**

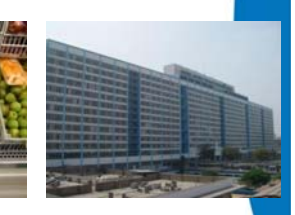

## Stages of construction of the Information

#### STAGE 1: Identifying Information STAGE 2: Base Construction

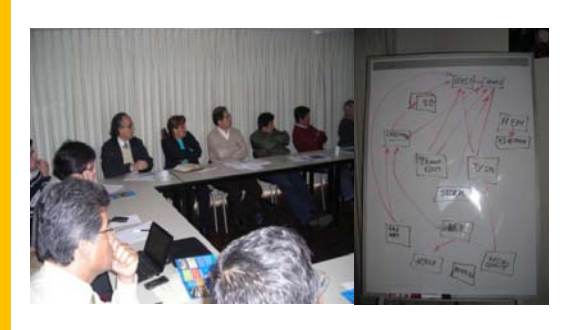

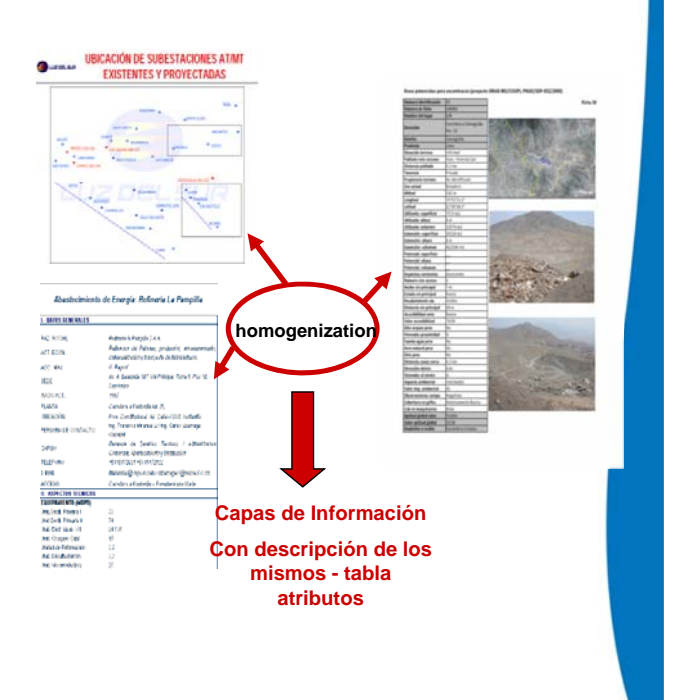

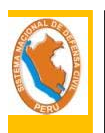

#### STAGE 3

#### Metadata Construction

Metadata describes the information data (name, date, source, etc.).

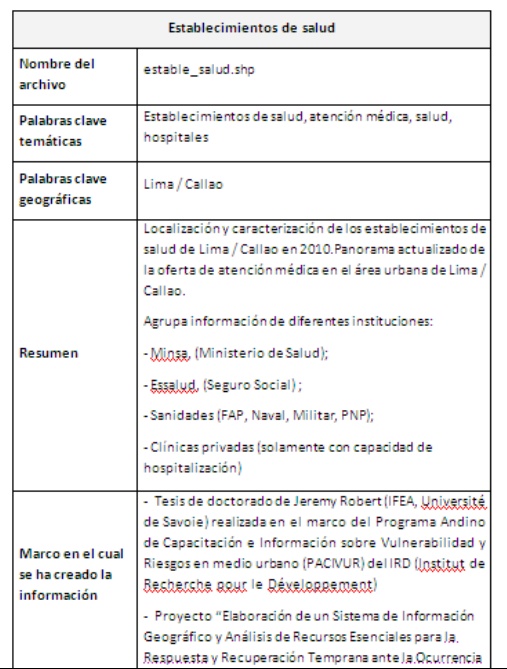

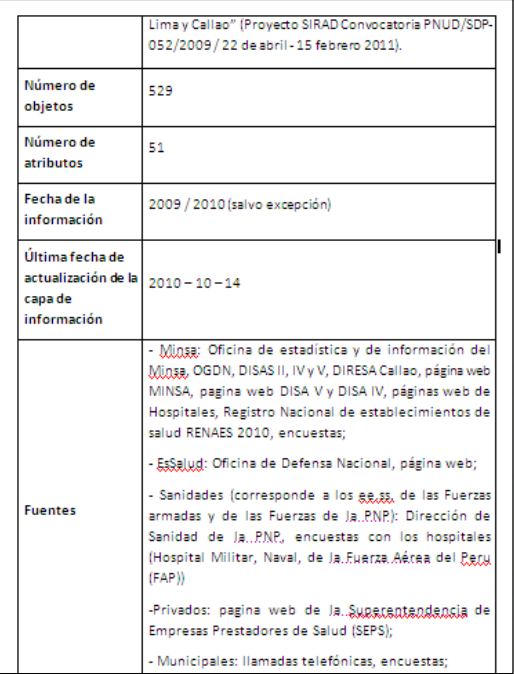

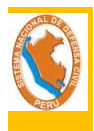

#### STAGE 4

#### Cartographic analysis

Of all the information identified that permits normal operation of the city, is selected essential resources, which are those that must remain partially or totally upon the occurrence of a disaster.

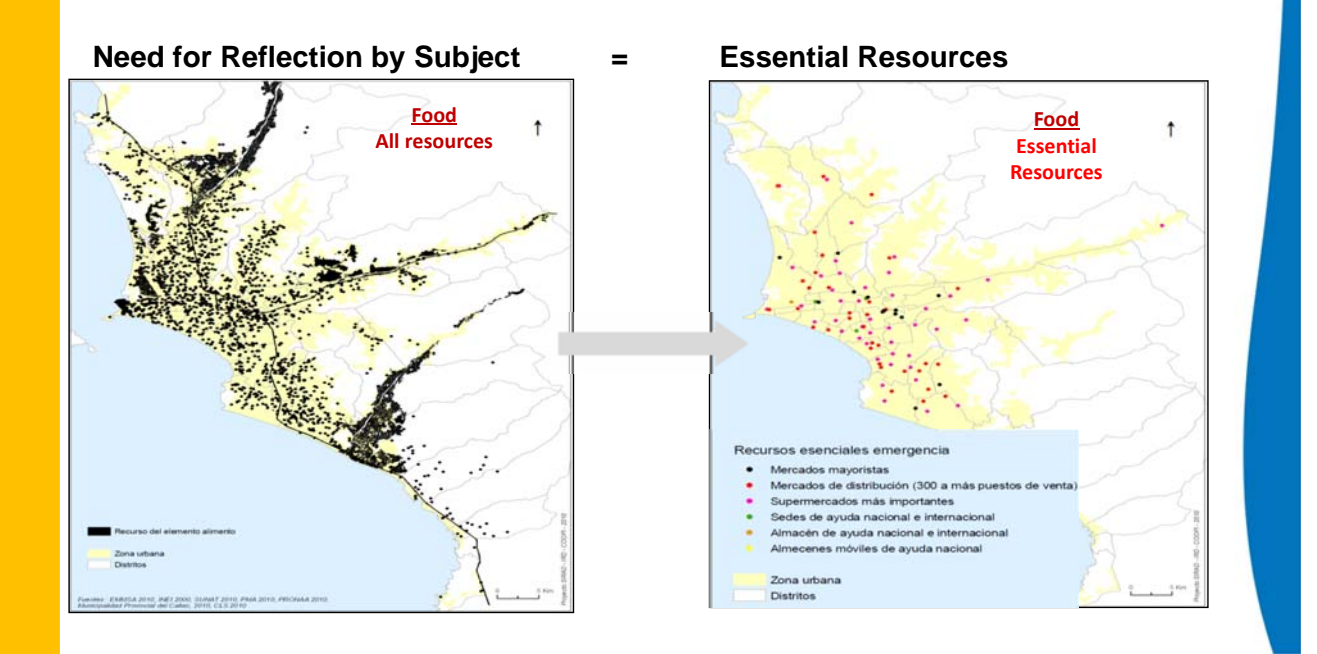

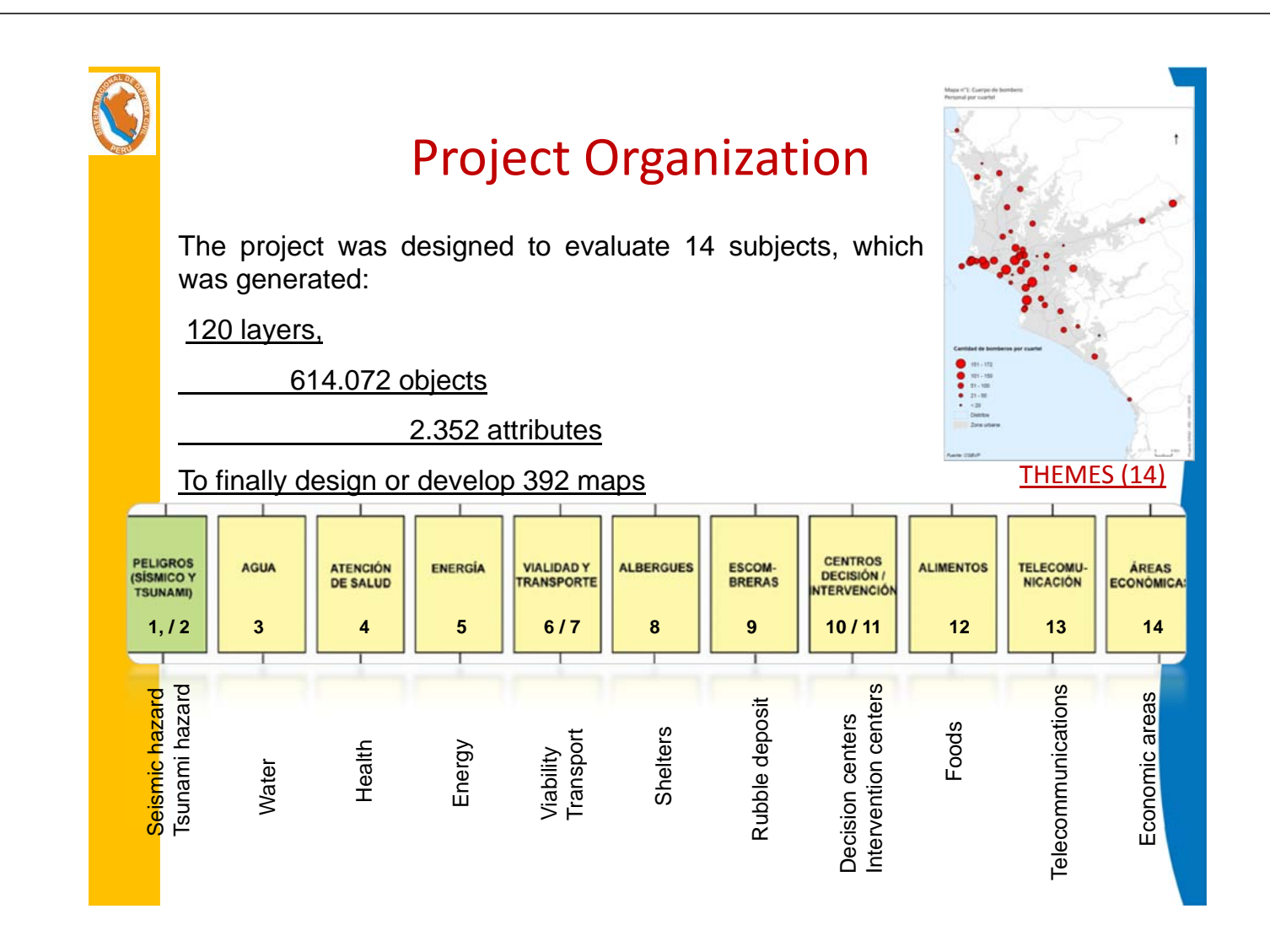

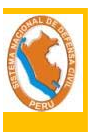

### New Subject Education

#### **Information layers (6)**

- Educative institutions of special education (young with special problems)
- Educative institutions of basic alternative education (young work)
- Educative institution with initial levels
- Educative institution with initial levels and garden
- Educative institution with only primary level
- Educative institution with only secondary level

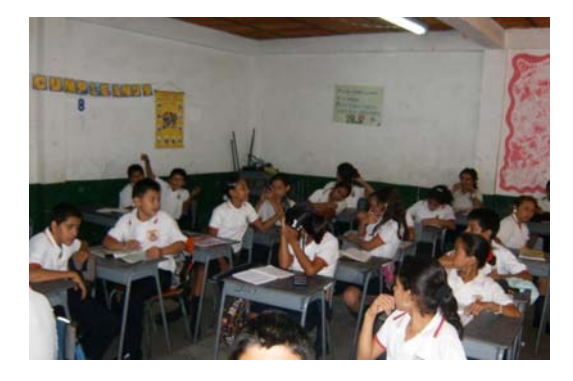

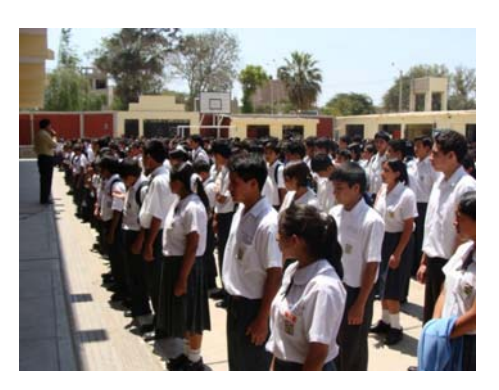

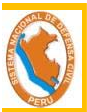

### Educative institutions

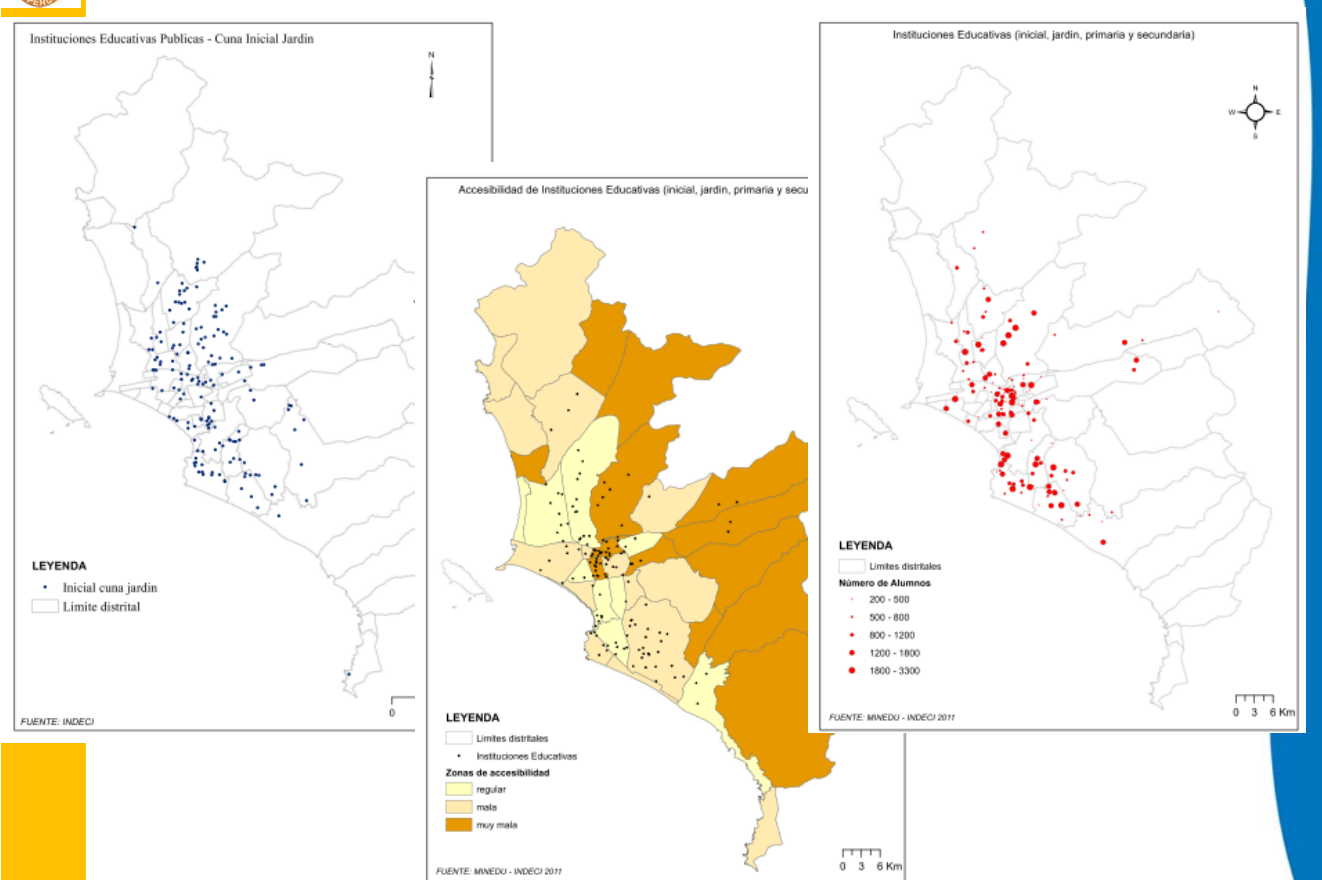

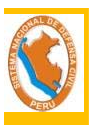

### Mapping server

It allows viewing and querying mapping information for decision making, facilitating the development of plans, protocols, and other projects linked to the issue of preparedness in case of occurrence of an event and / or disaster.

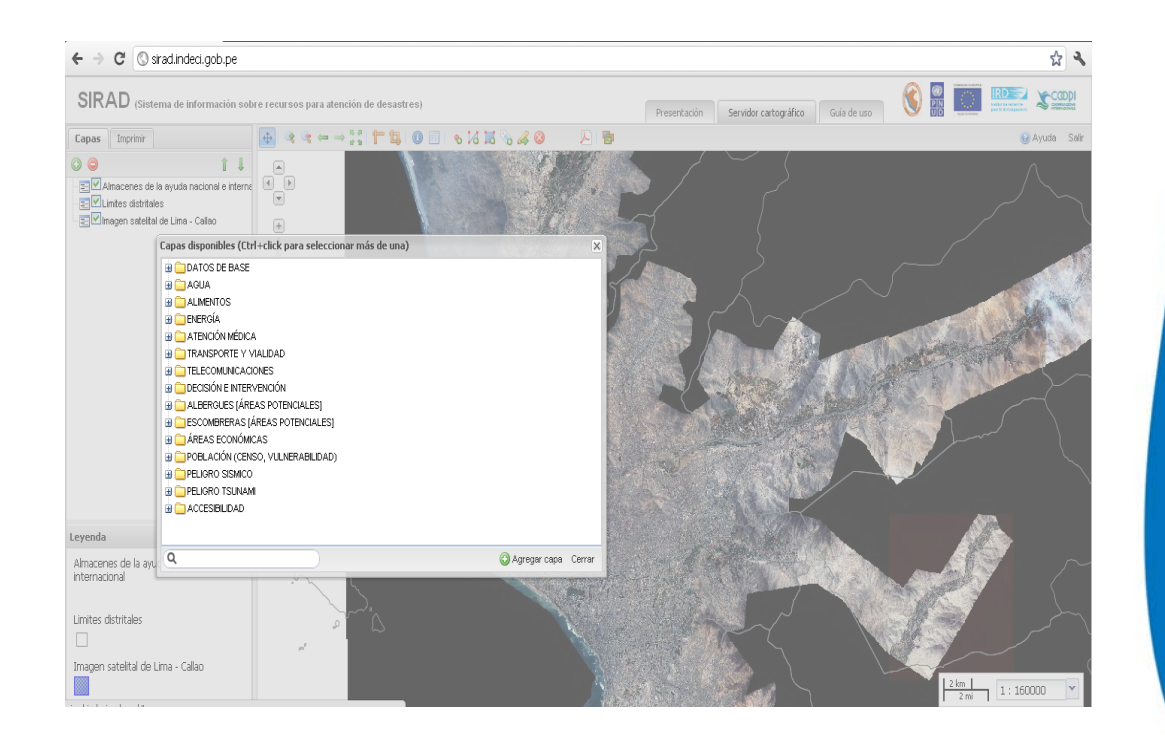

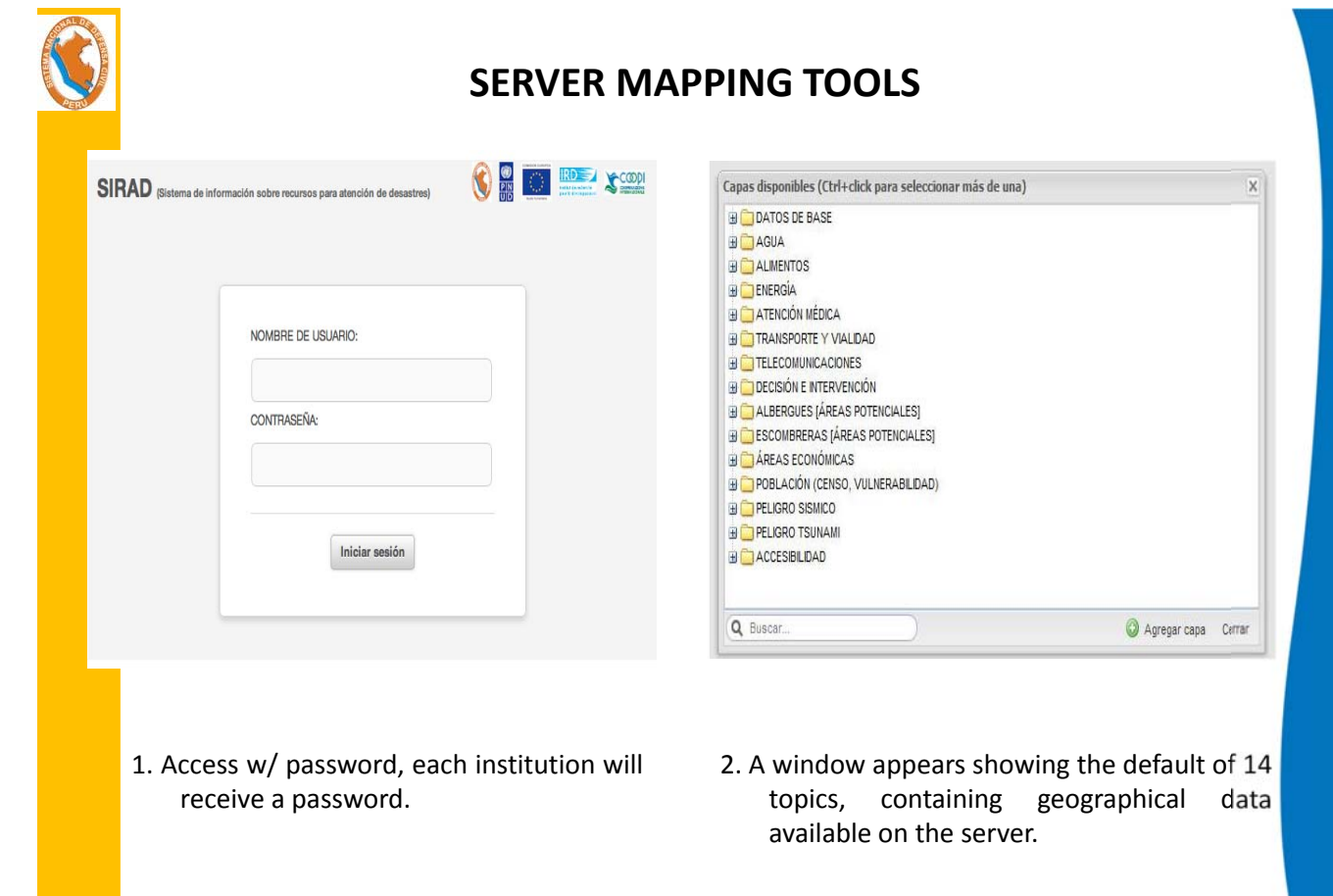

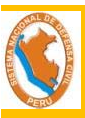

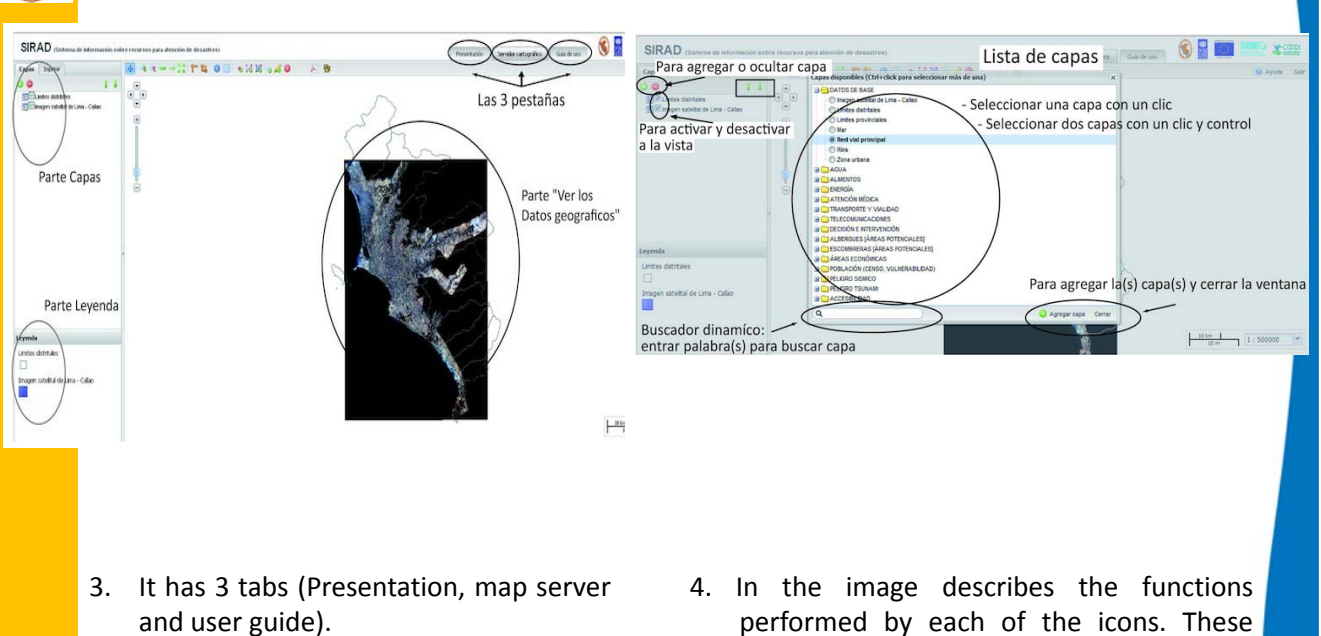

In the left pane of the screen shows the layers that are being used (above) and the legend of the layers (below).

- performed by each of the icons. These
- $\mathbf{I}$  arrows let you raise or lower the selected layer between all layers.

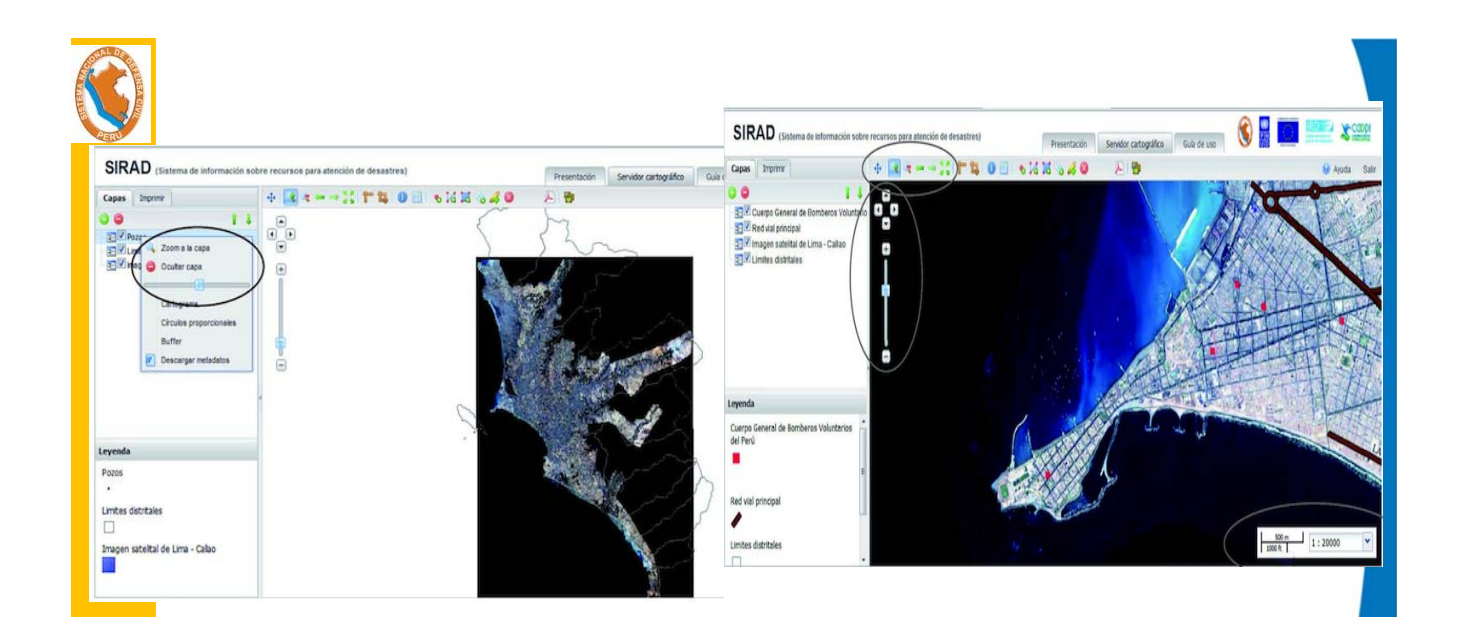

5. When you right click on one of the layers, a window with icons that allows us to zoom or hide the selected layer.

Г

A slider lets you change the transparency of the layer to see what's underneath.

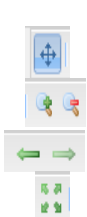

- 6. we have:
- Three zoom tools
- To move the map
- Zoom (increase, decrease)
- To view before and last view.
- To visualize the layers present.

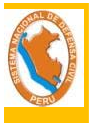

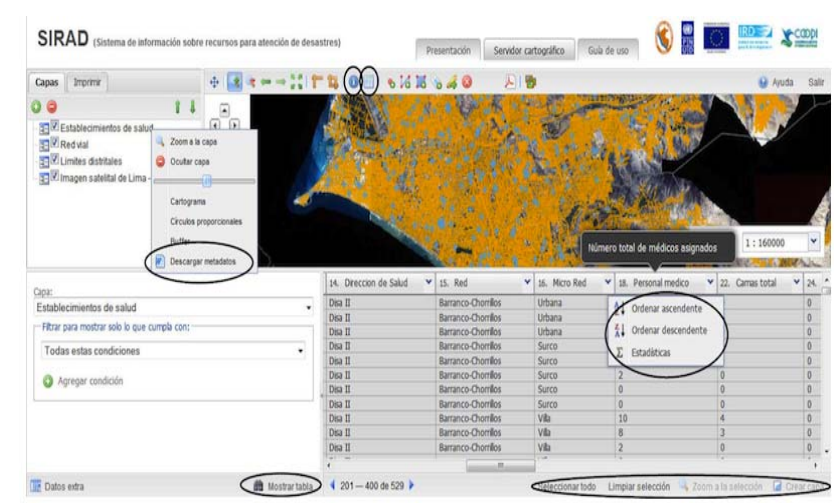

7. Lets see alphanumeric data

ø

 $\odot$ 

- Lets you view the data table of a layer **III** 
	- Download metadata record
	- View information of each object individually

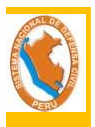

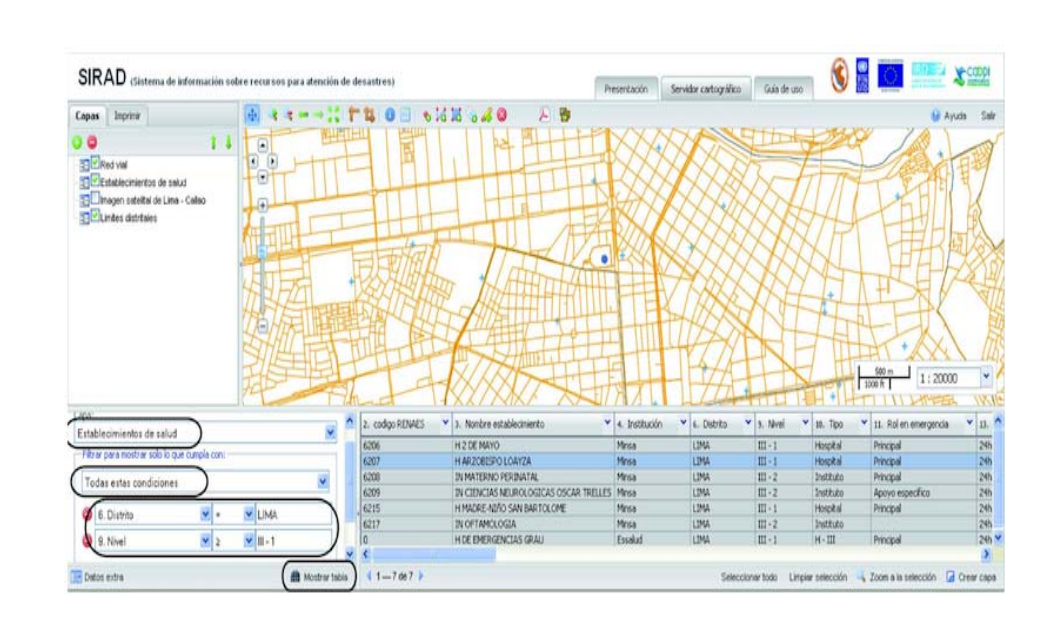

8. You can add conditions to find information. For example, to select a hospital, the first condition we are interested in the district, the second condition that must be level, etc. Enables a filter that meets our criteria.

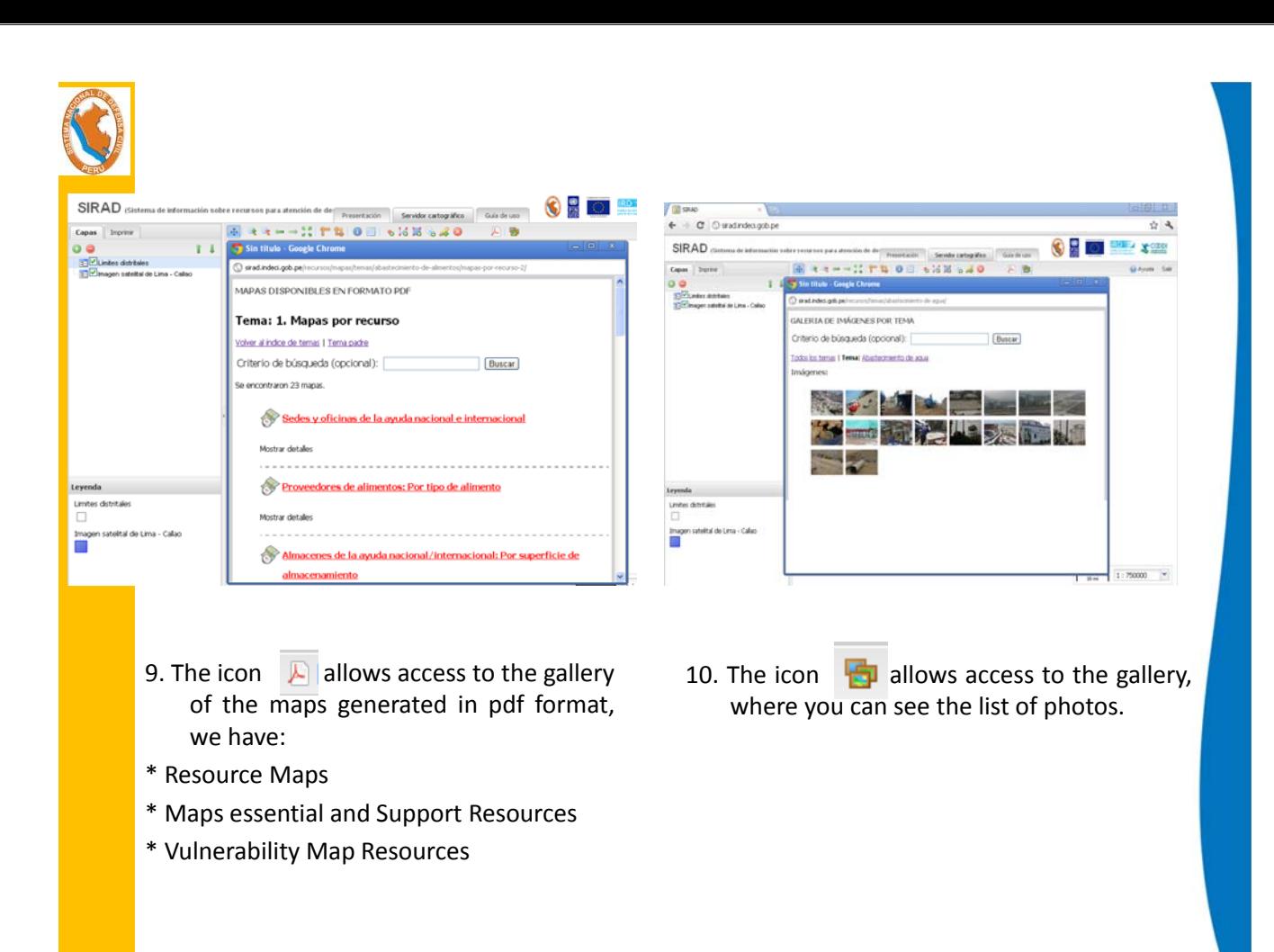

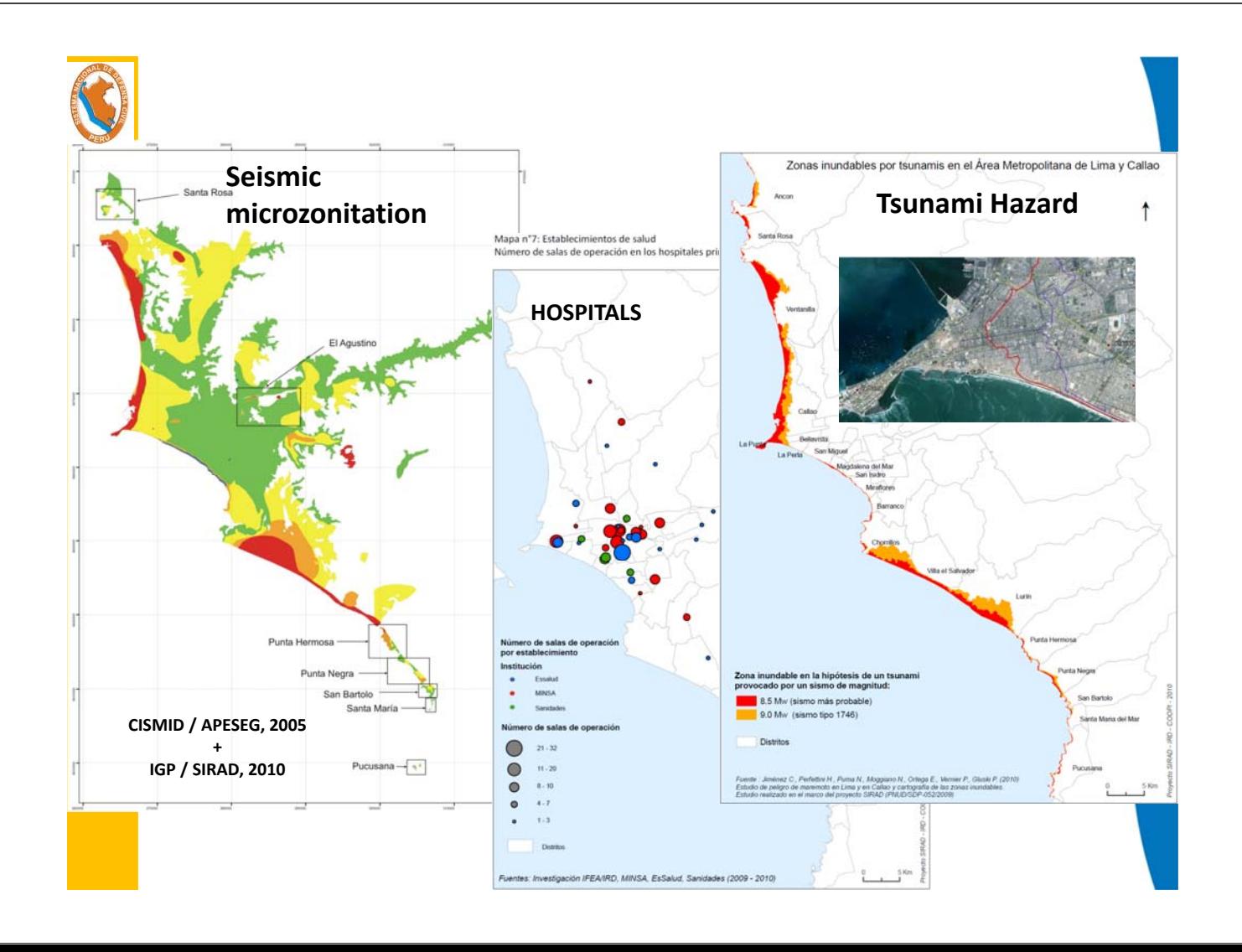

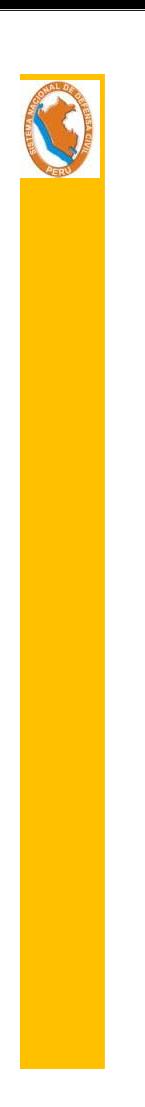

### Link to access the map server

### http://sirad.indeci.gob.pe

USER: bisbal PASSWORD : dnp01

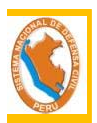

**IMAGEN WordView2 DE TACNA OVER GOOGLE EARTH**

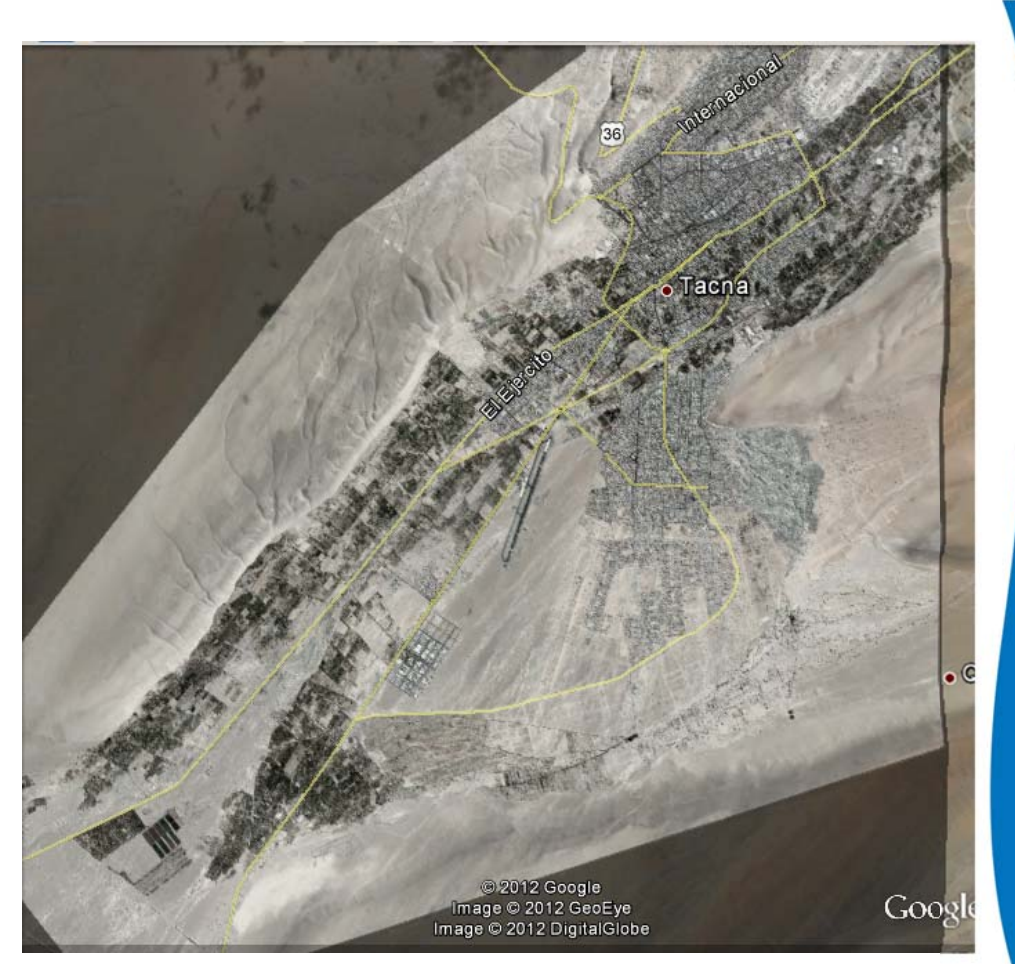

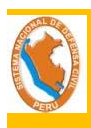

Proposal: To implement an Information system of Resources for the Attention of Disasters , in the city of Tacna before the occurrence of disasters of great magnitude.

### **Objectives**

Create a GIS database that incorporate all essenctial resources (infrastructure and basic services) wich enable the normal functioning of the urban area.

Generate a map library of essential resources and exposure to seismic hazard, accessibility, transmission of vulnerabilities (interdependencies between them and the territory), it is updated constantly.

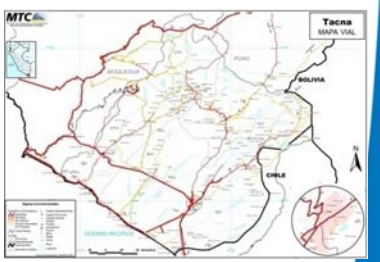

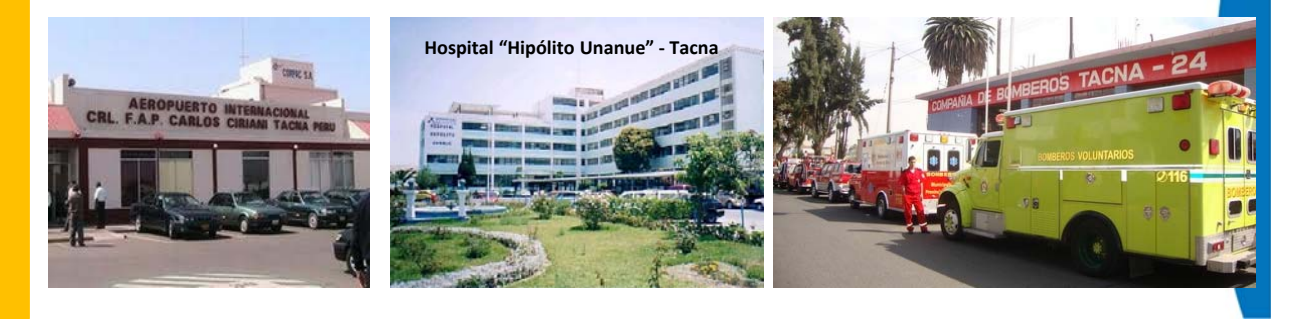

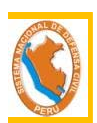

Proposal: To implement an Information system of Resources for the Attention of Disasters , in the city of Tacna before the occurrence of disasters of great magnitude.

### **Objectives**

Implement a map server technology as a tool for adequate decision‐making by the authorities in preparedness actions.

\*Strengthen the capacities of professionals by conducting training and / or workshops in the use and management of map server.

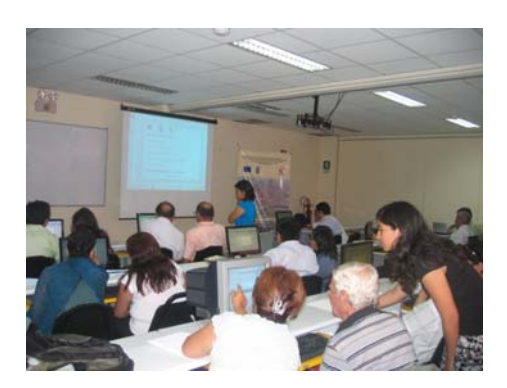

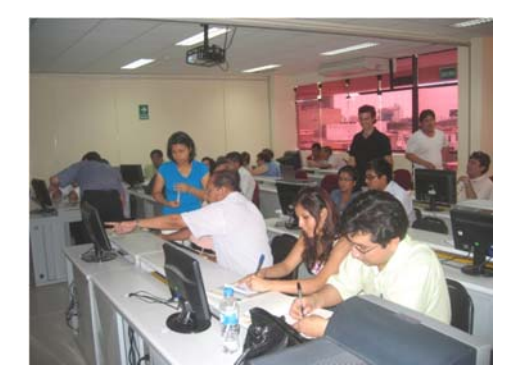

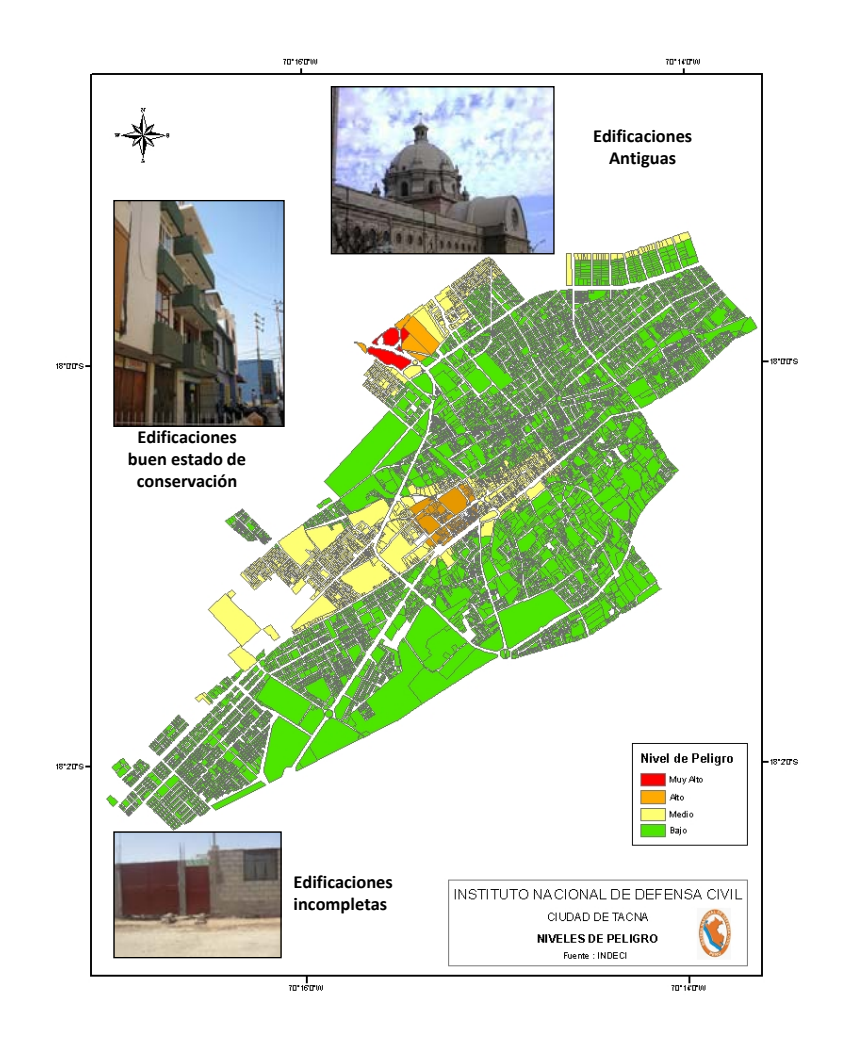

### **Levels of Danger in the City of Tacna**

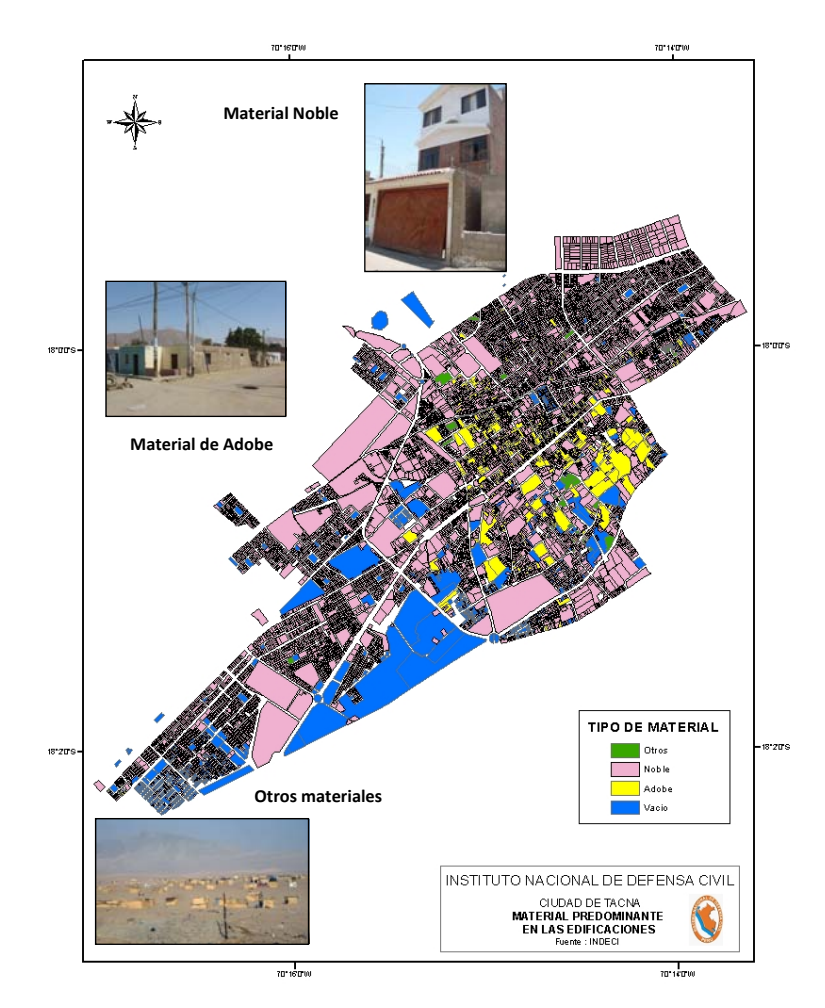

**Predominant building materials in Tacna City**

# **THANK YOU**